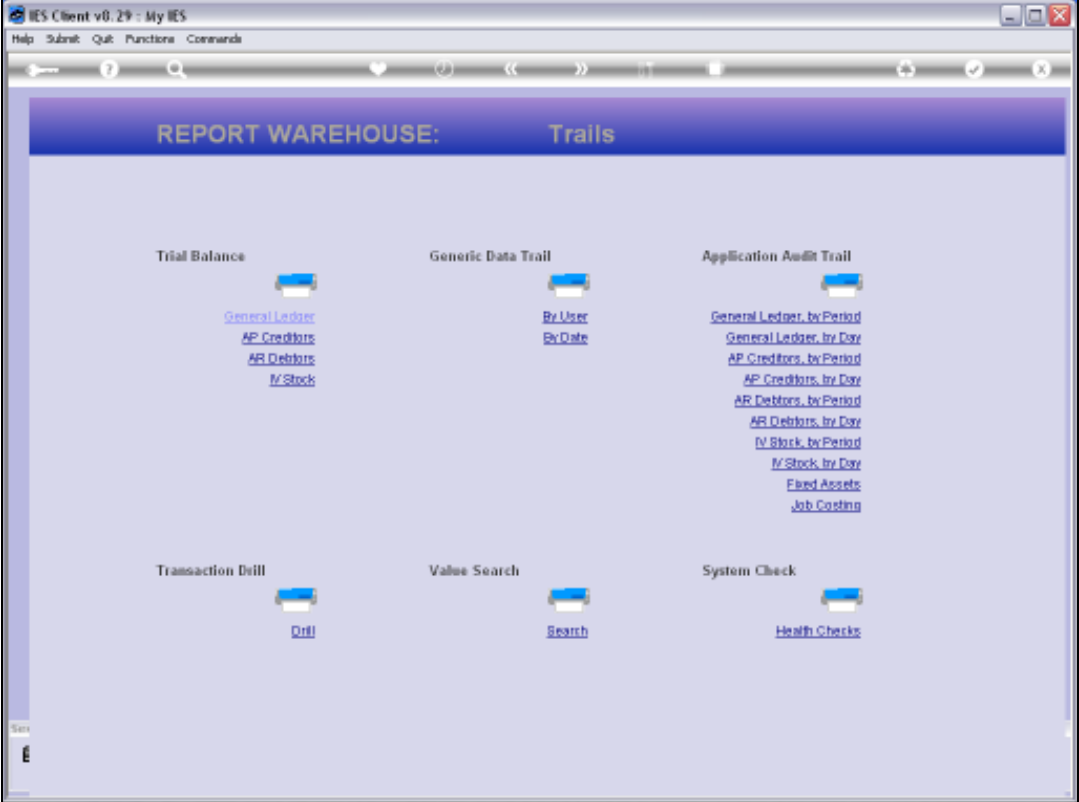

Slide notes: Job Costing Audit Trails can be performed on demand from Job Master screens and Transactions drills, and the Bulk Options for any selection of Jobs can be performed from the Report Warehouse at the Audit Trails section, plus from the Job Application menu.

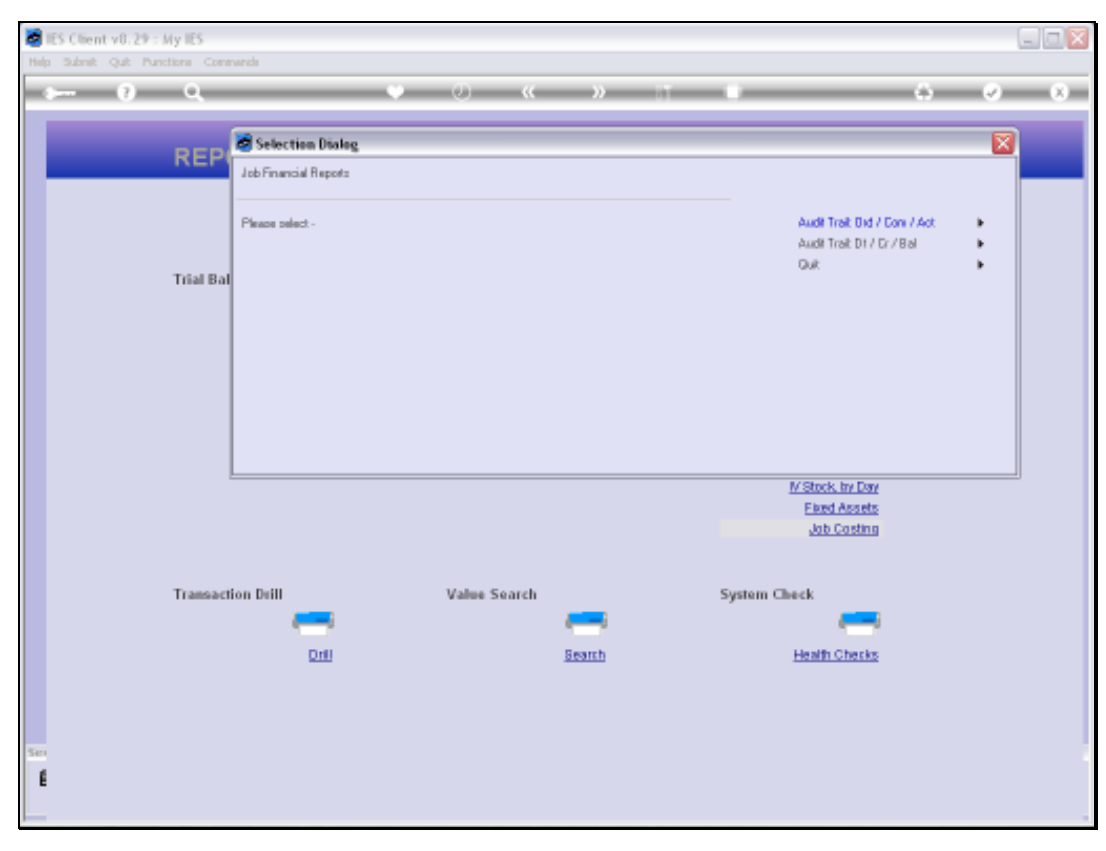

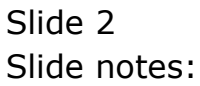

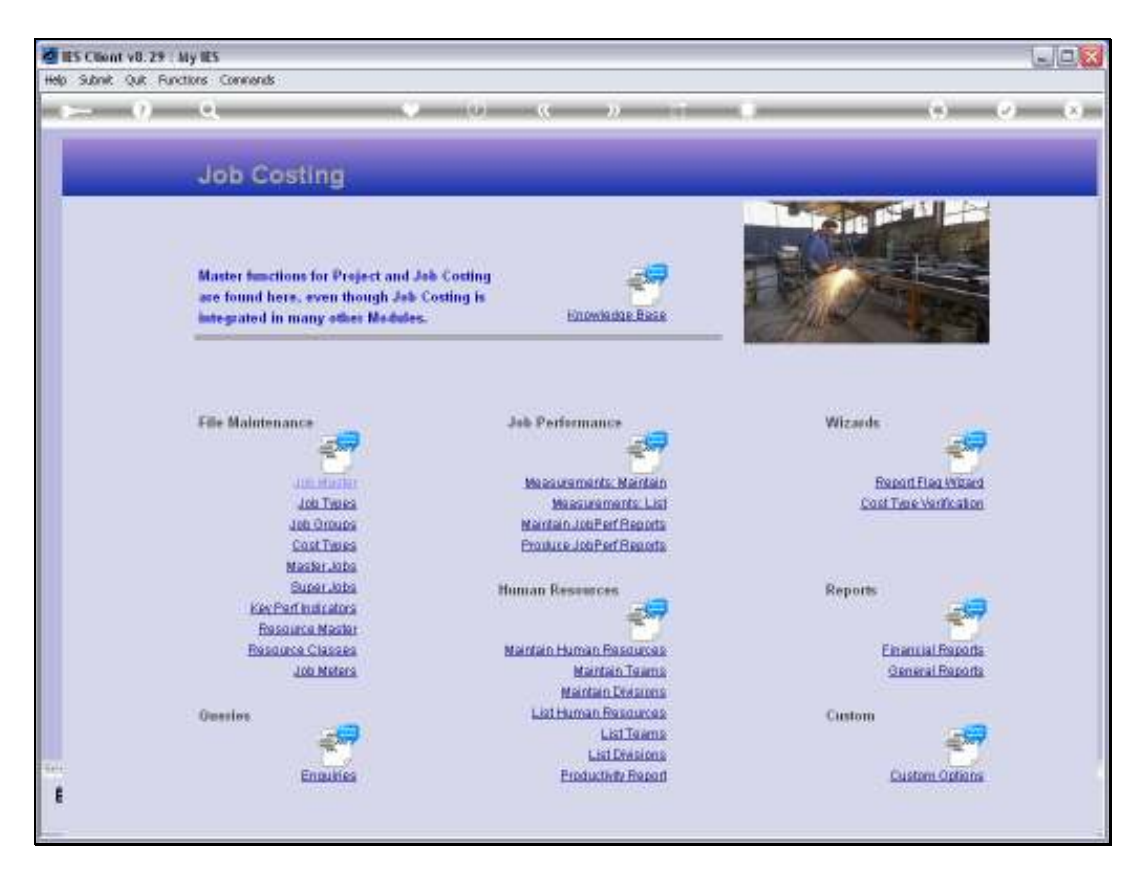

Slide 3 Slide notes:

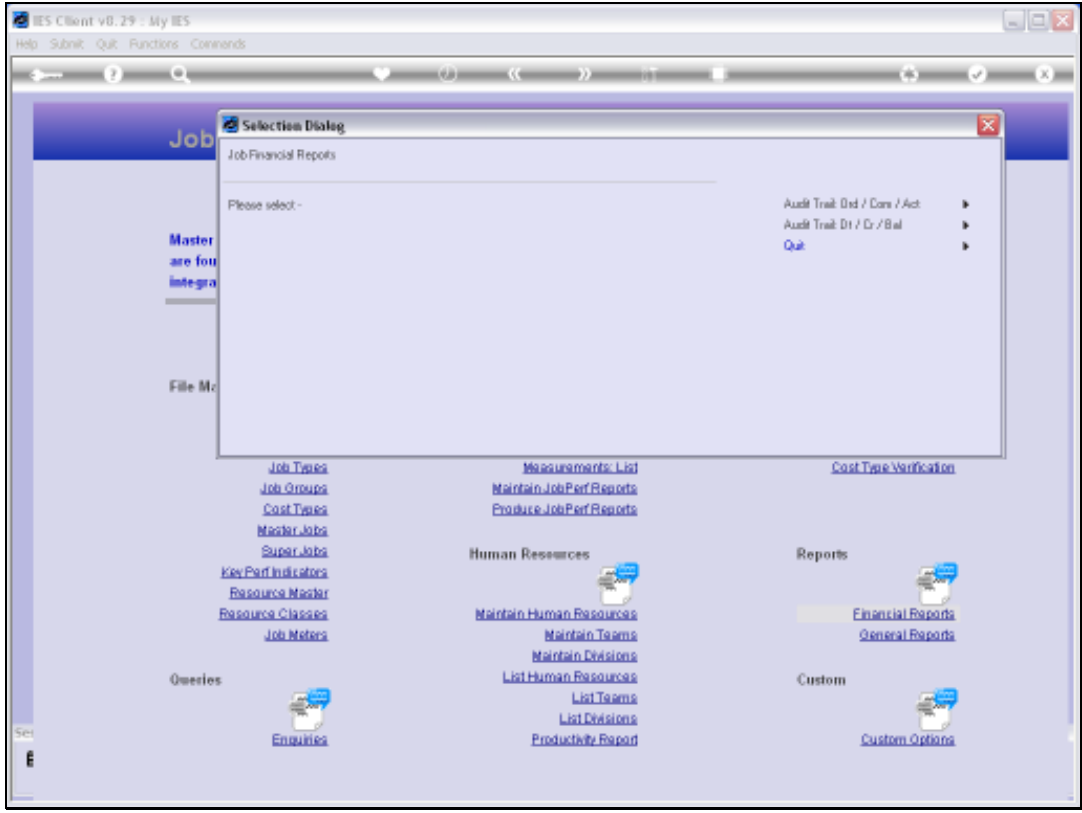

Slide notes: There are 2 primary formats available for Job Costing Audit Trails, and these are the Order/Commit/Actual format with the Purchase Order focus, plus the standard Debit/Credit/Balance format. We start by looking at the OCA format.

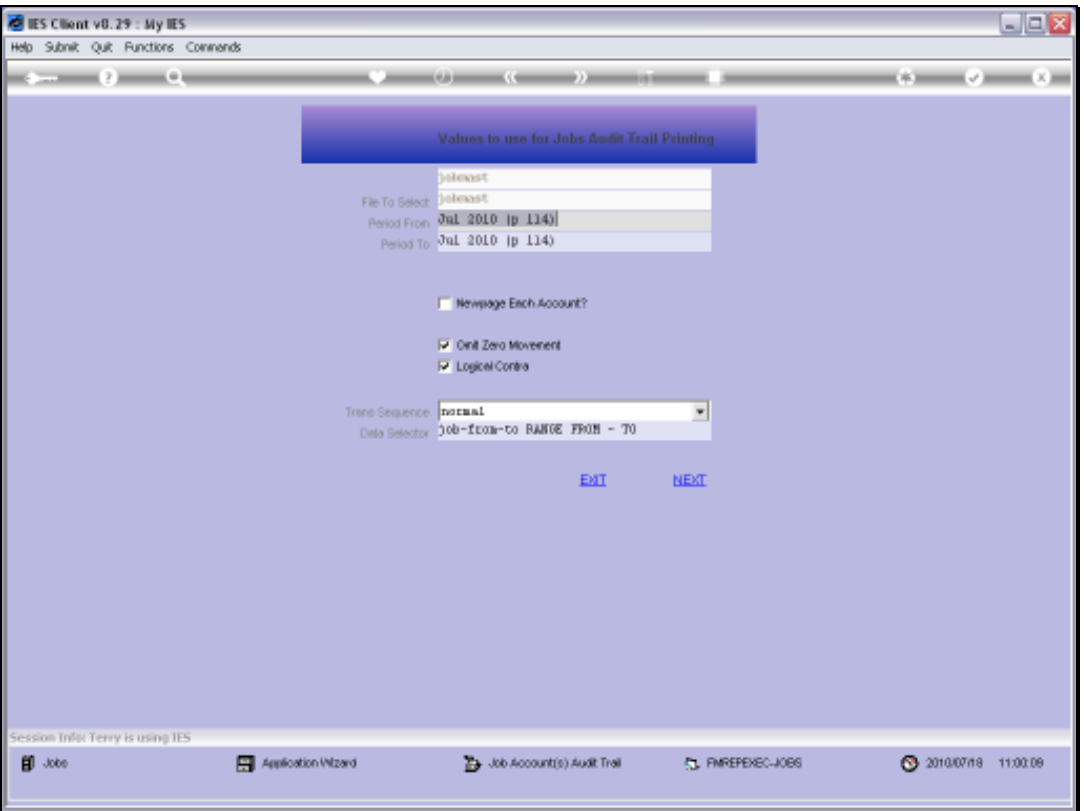

Slide notes: Performing these Audit Trail reports are essentially the same for all the Financial Modules. We can always select a Period Range, the Accounts to include, etc.

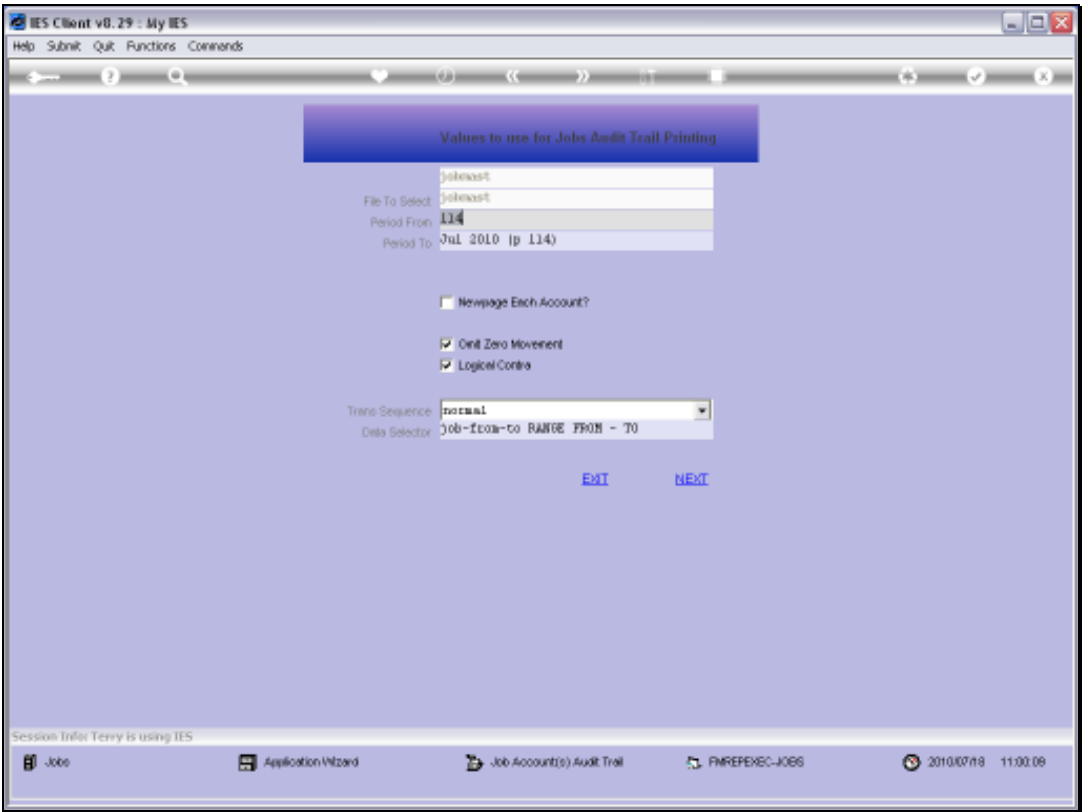

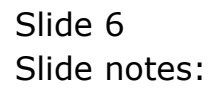

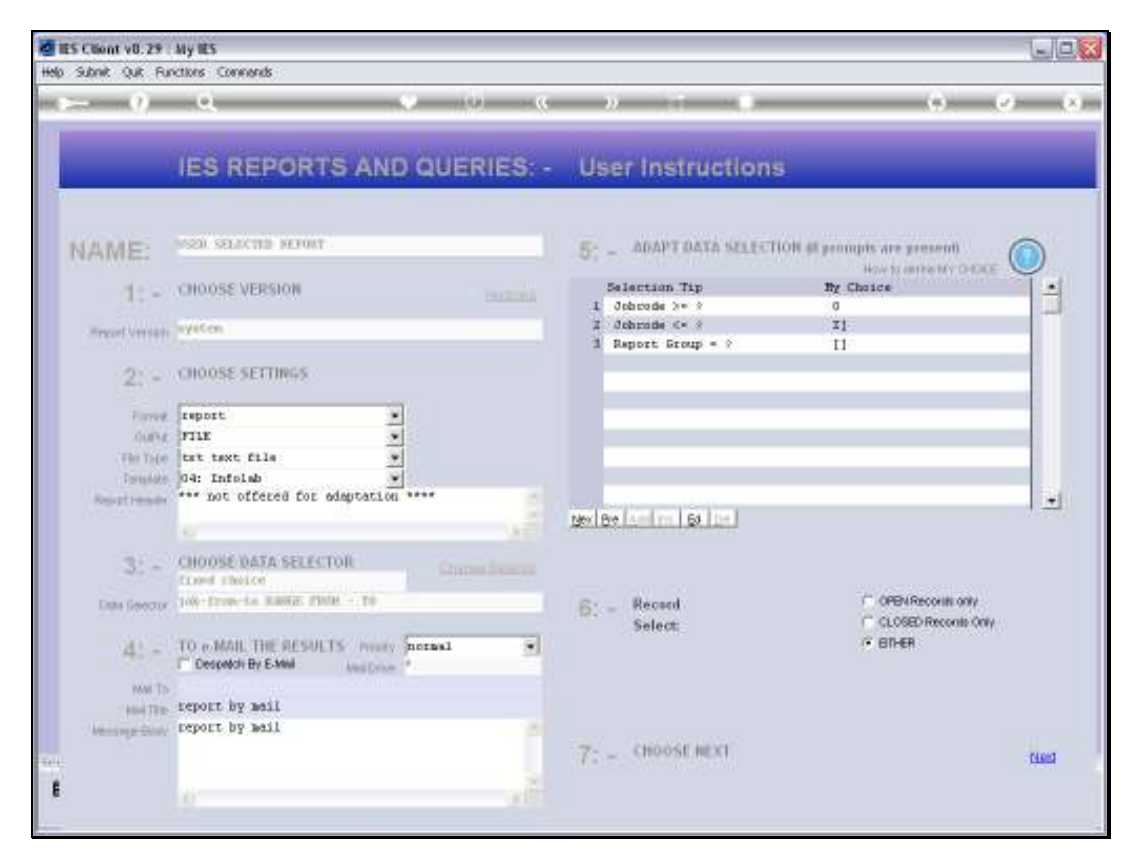

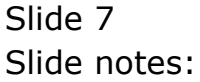

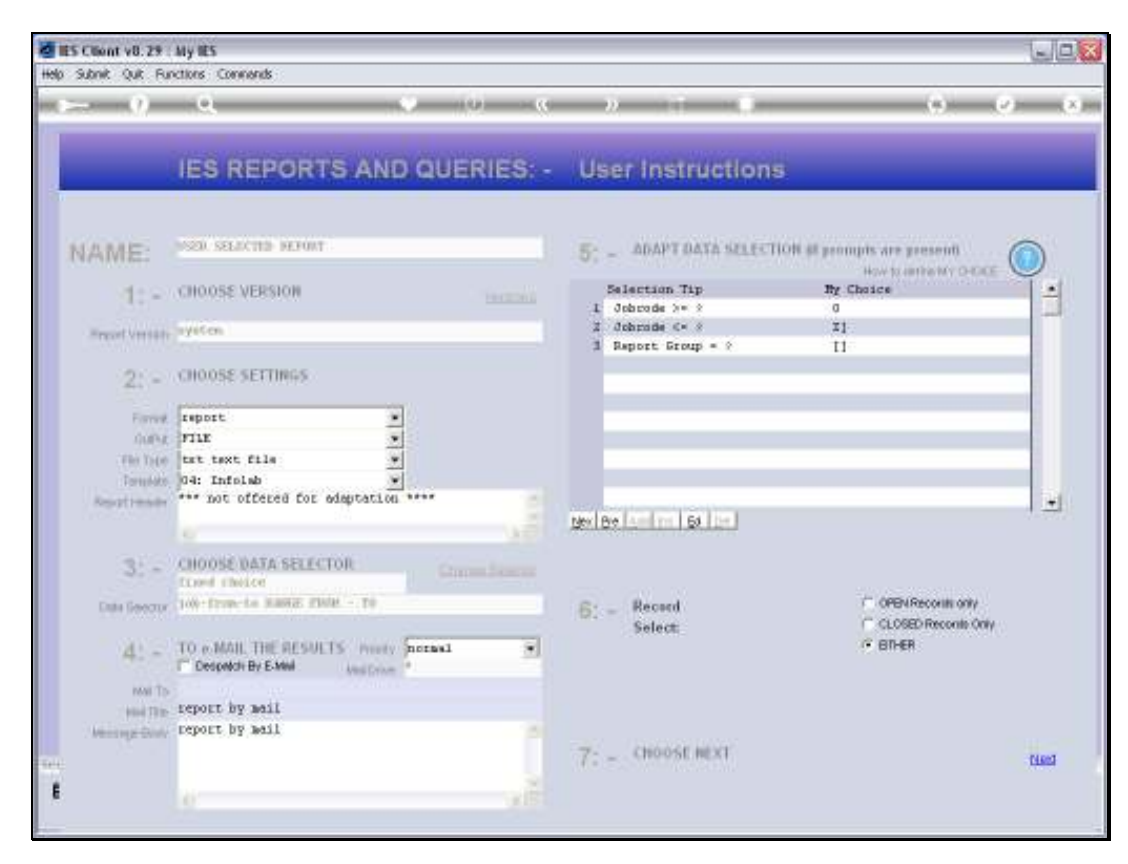

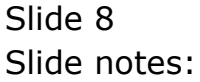

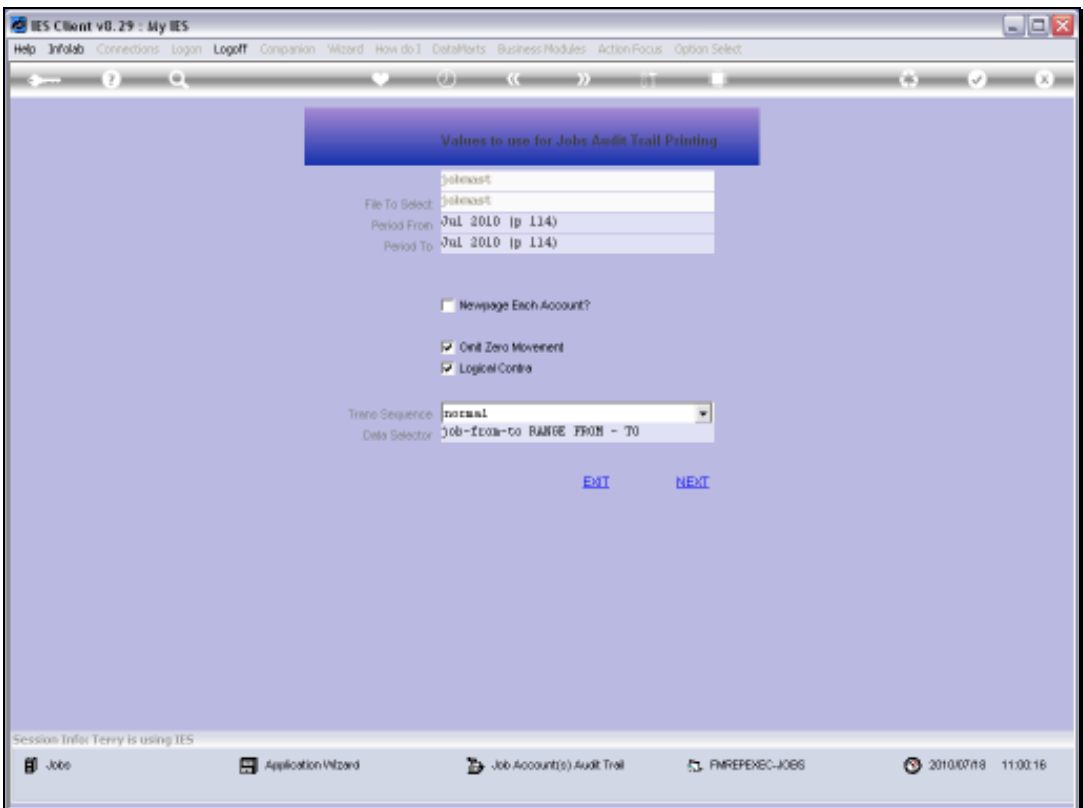

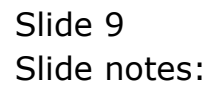

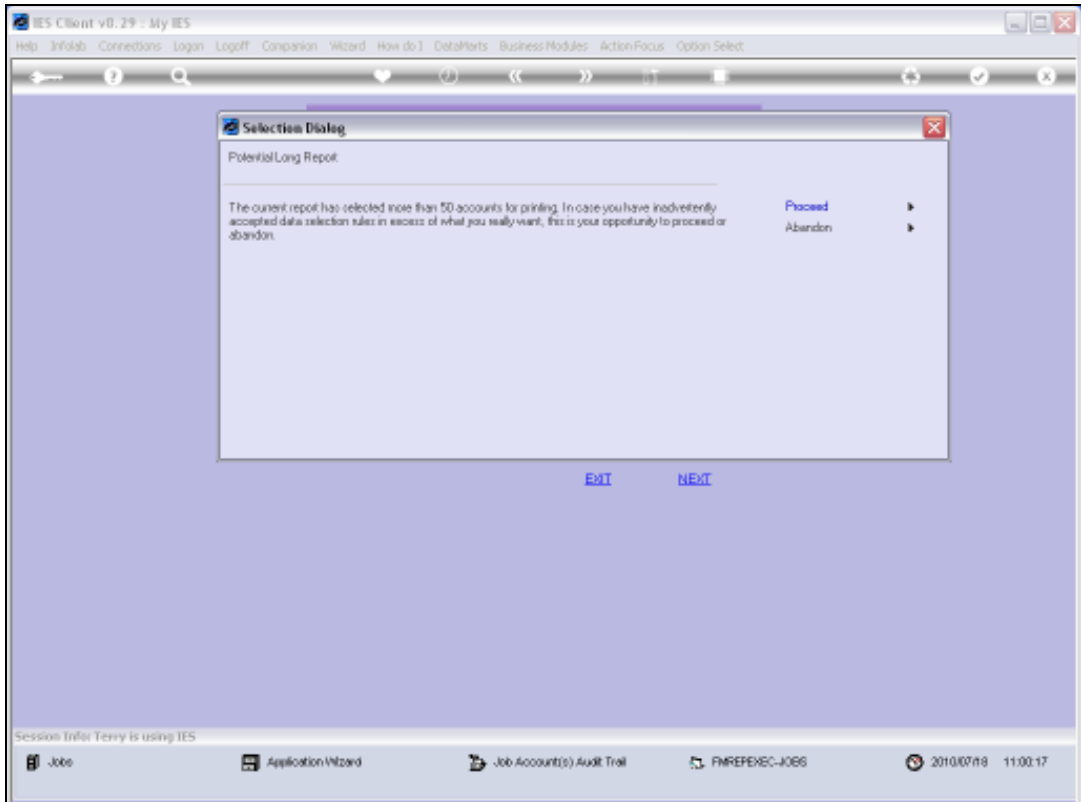

Slide 10 Slide notes:

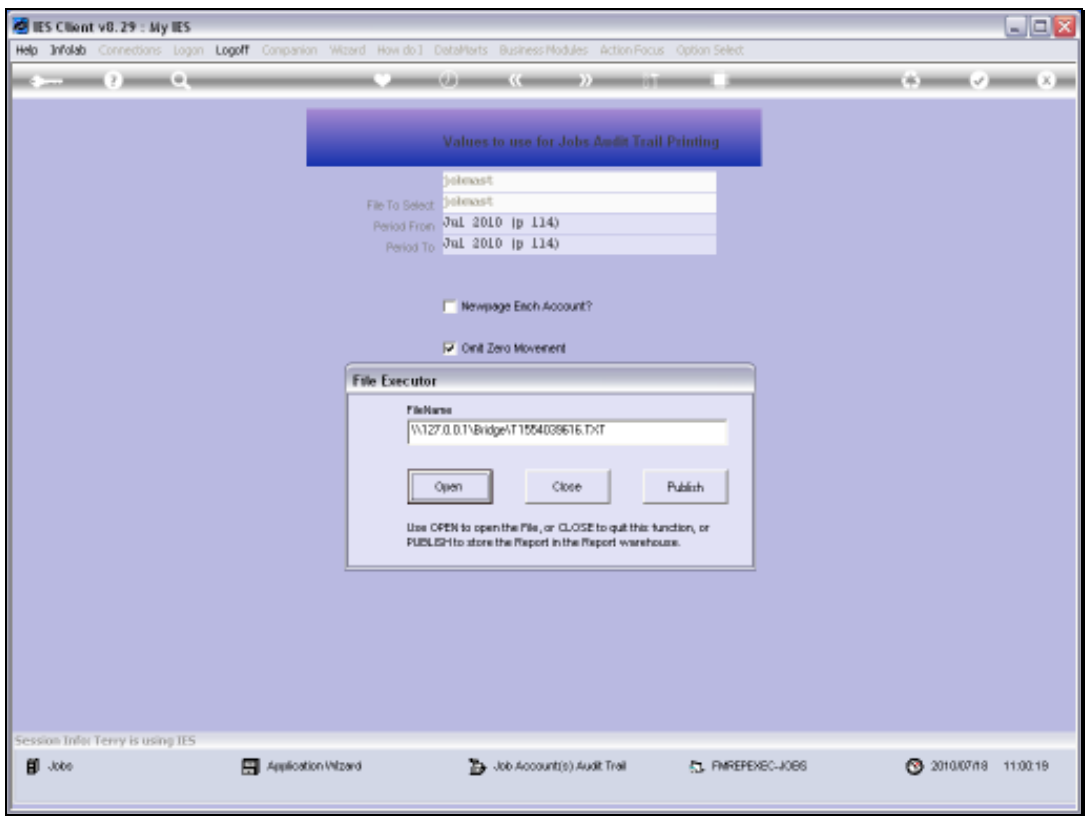

Slide 11 Slide notes:

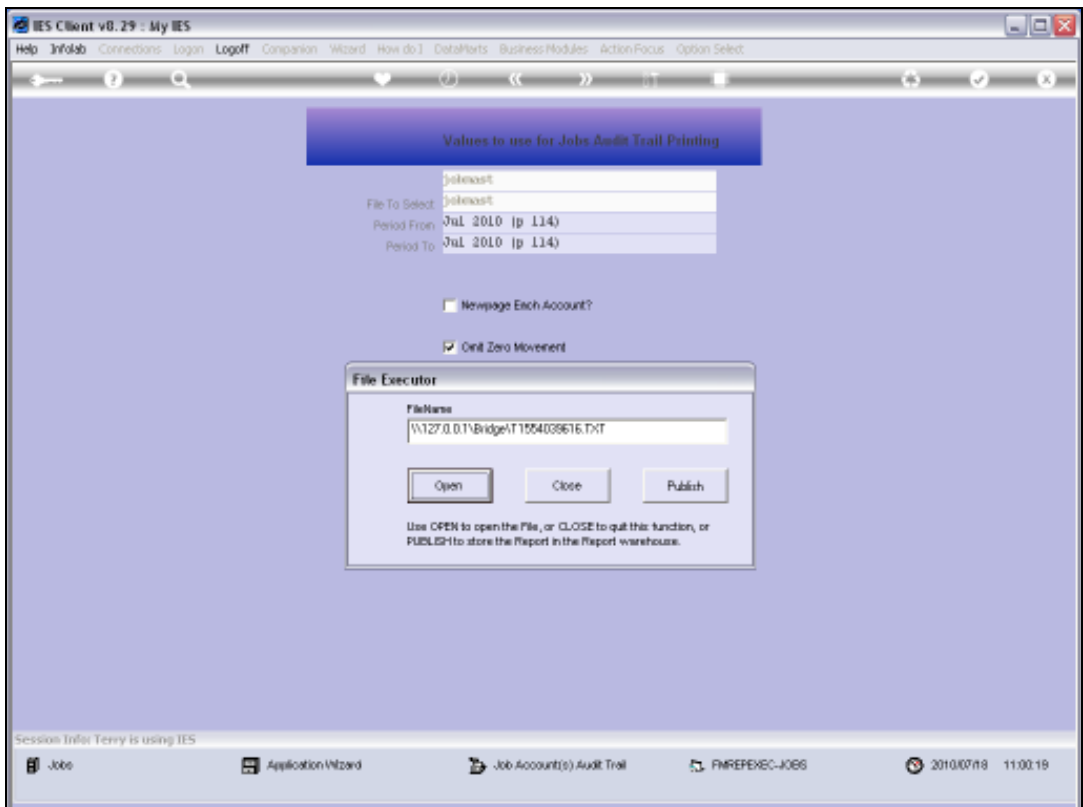

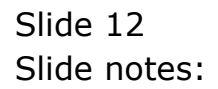

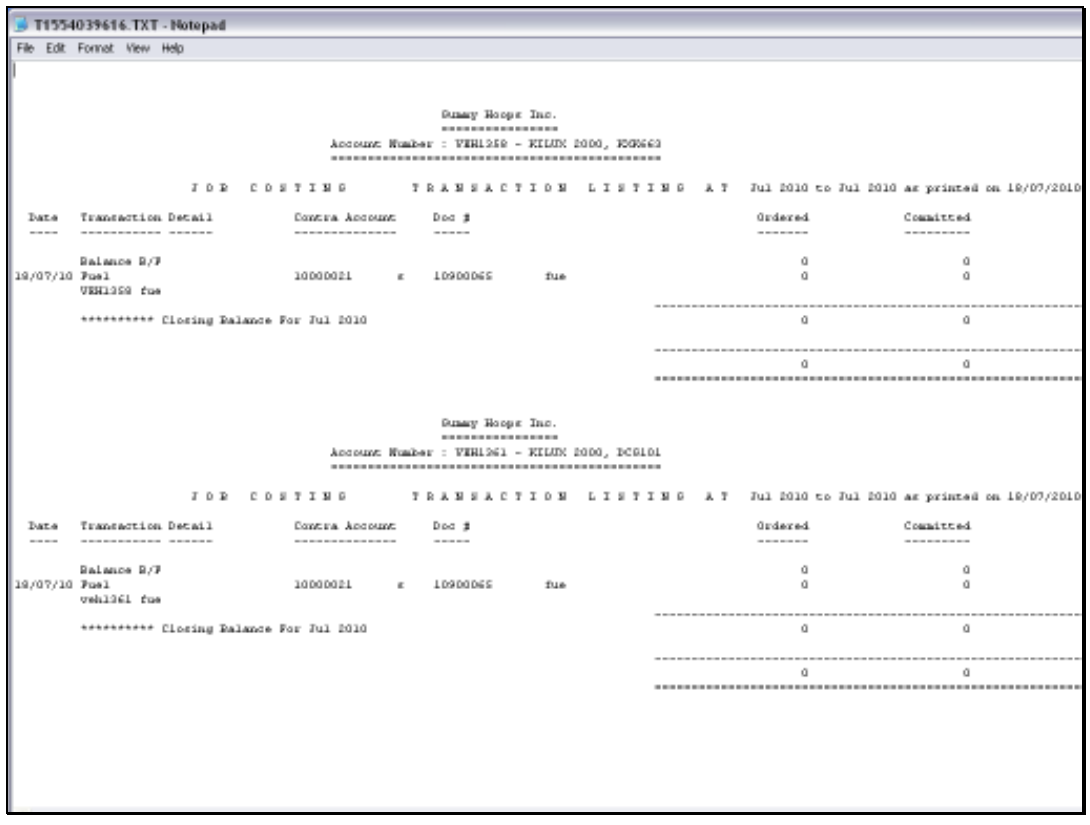

# Slide 13 Slide notes: Here is our OCA format example.

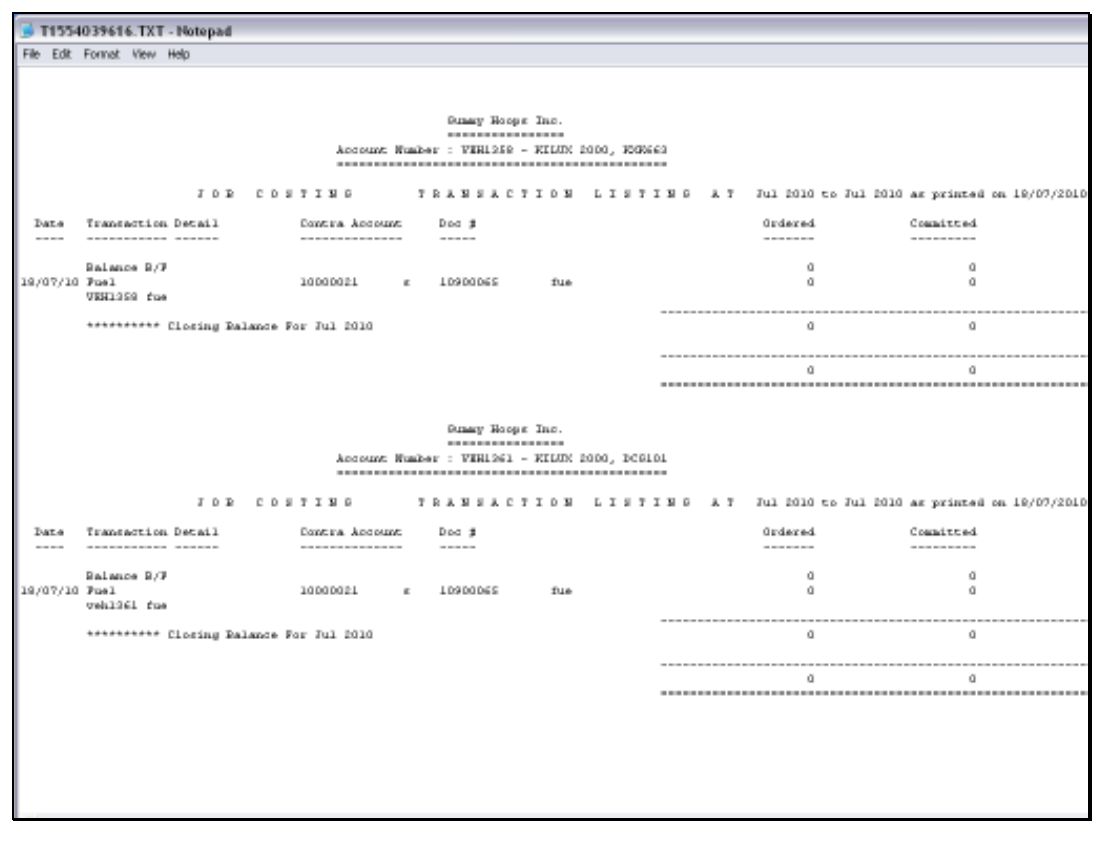

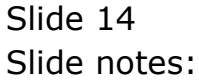

Slide 15 Slide notes:

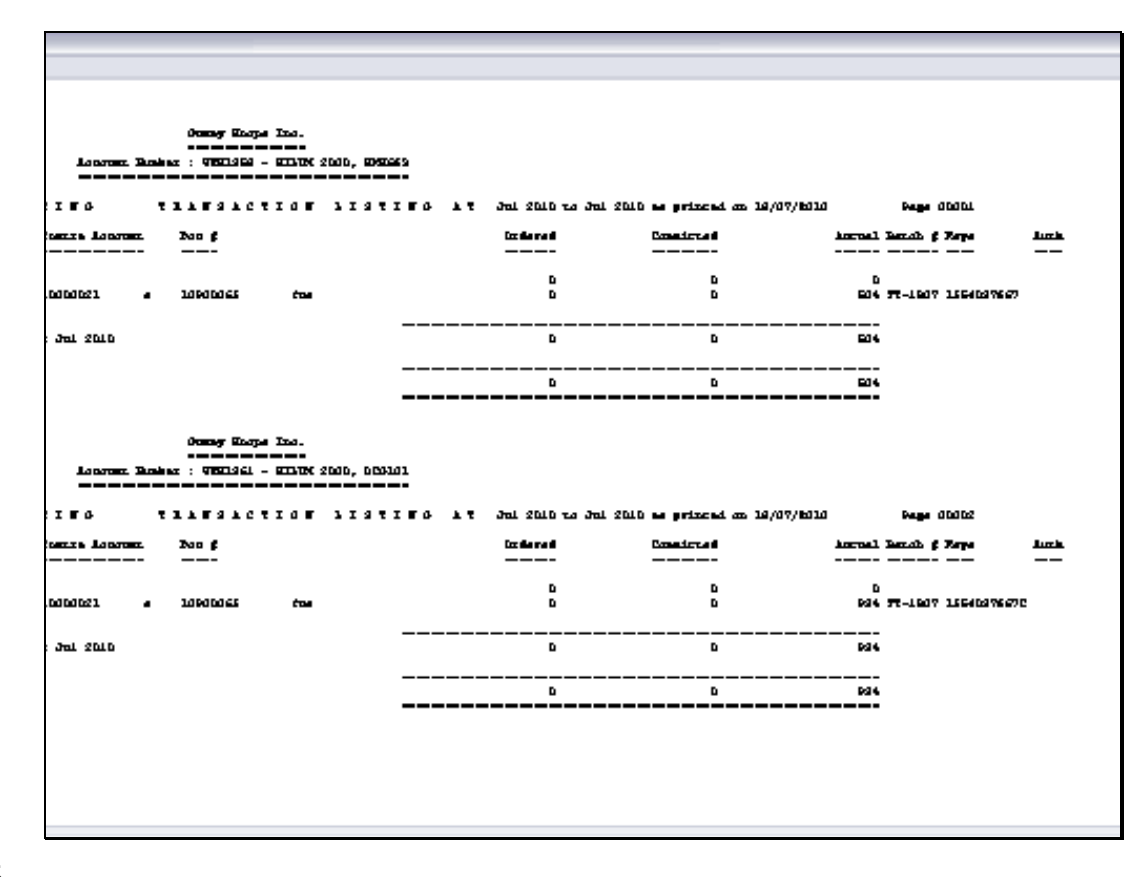

Slide notes: And the width of this format extends to the right.

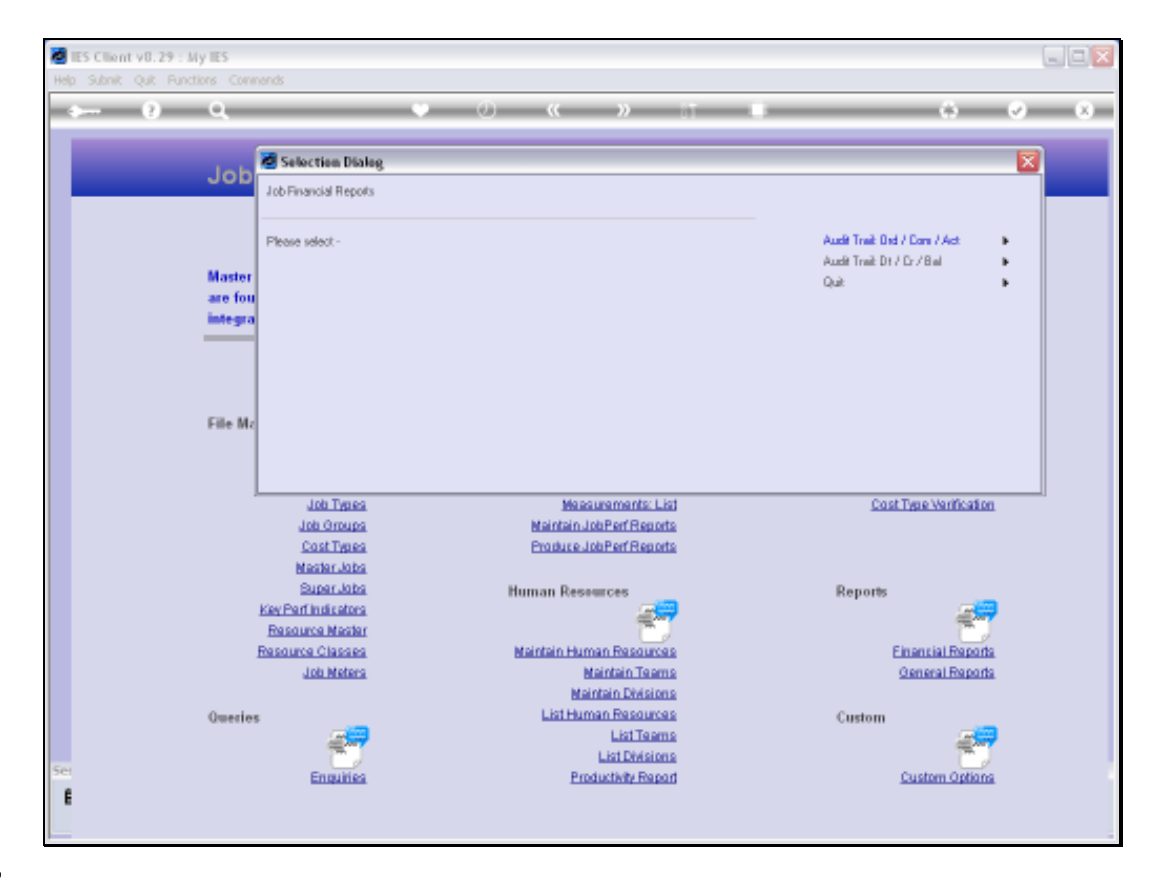

Slide notes: Next, we look at the DCB format option.

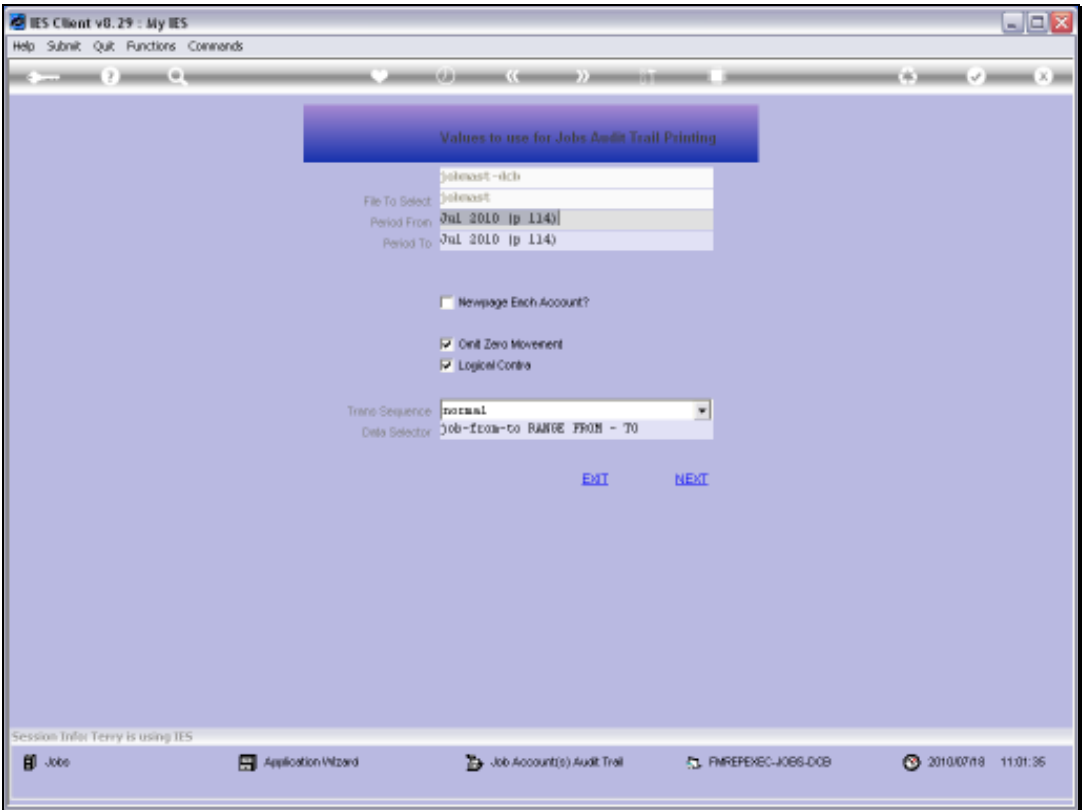

Slide 18 Slide notes:

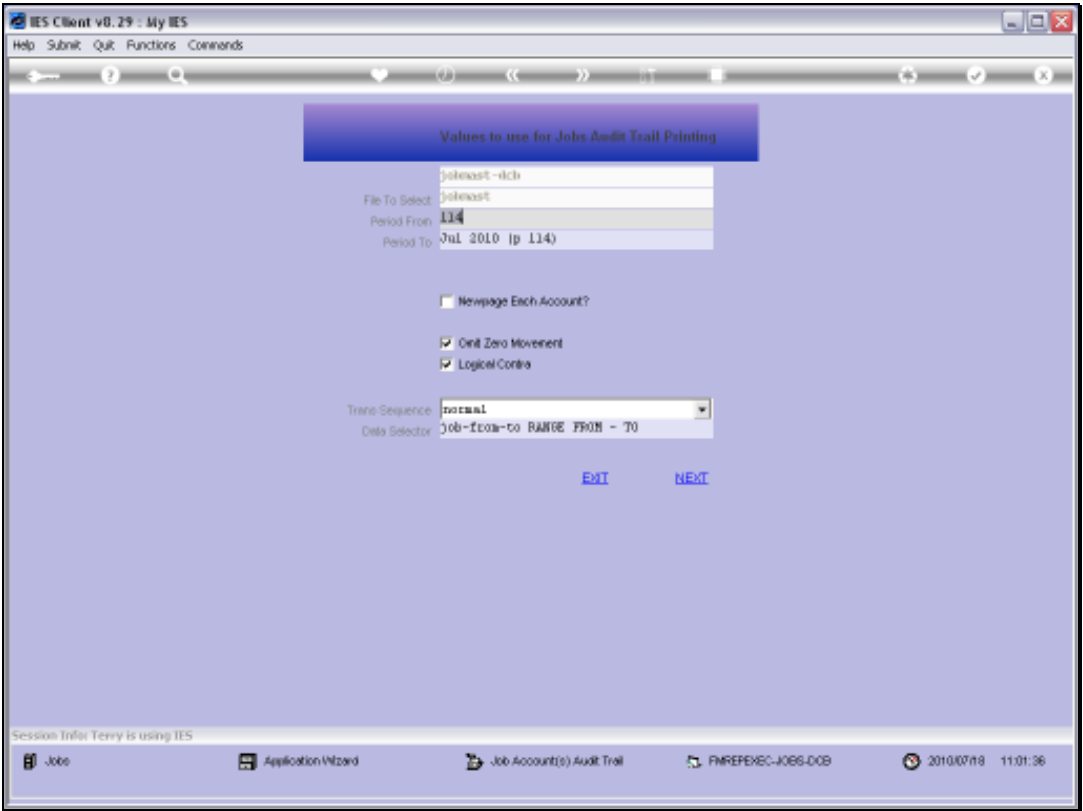

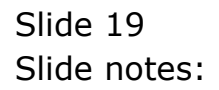

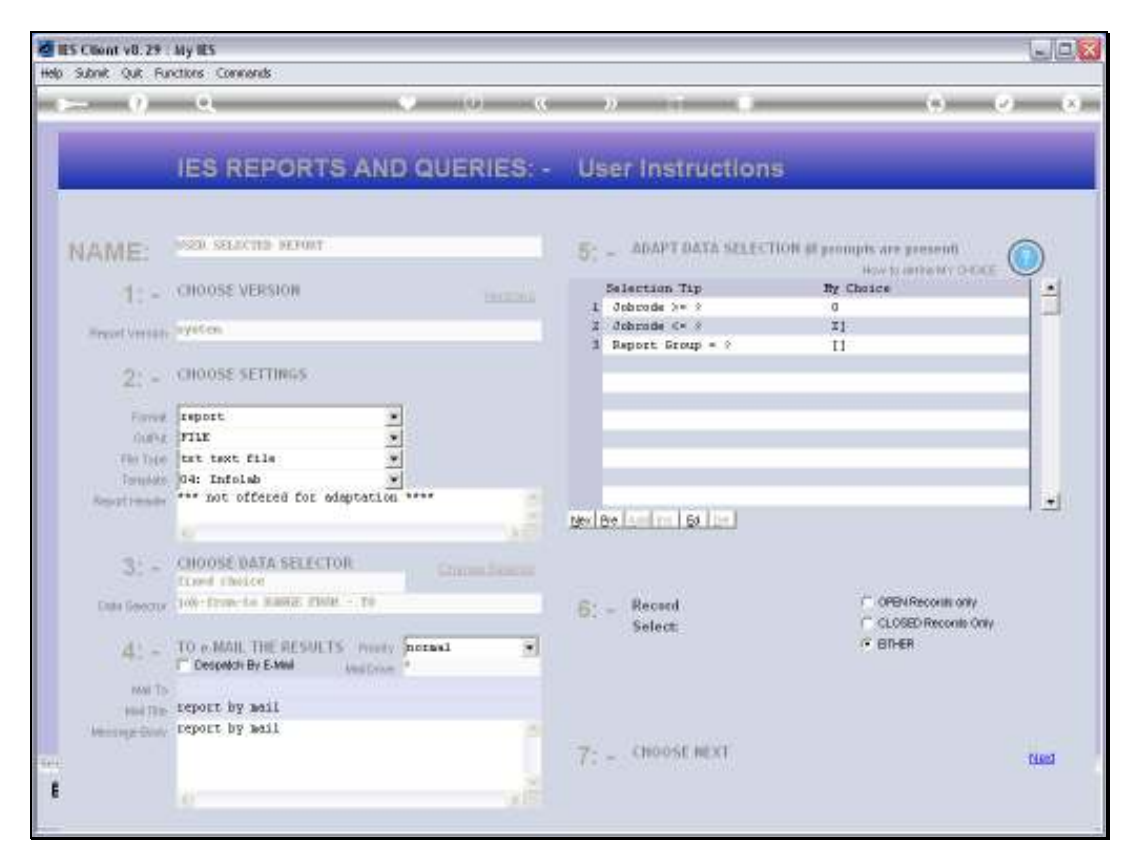

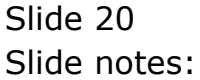

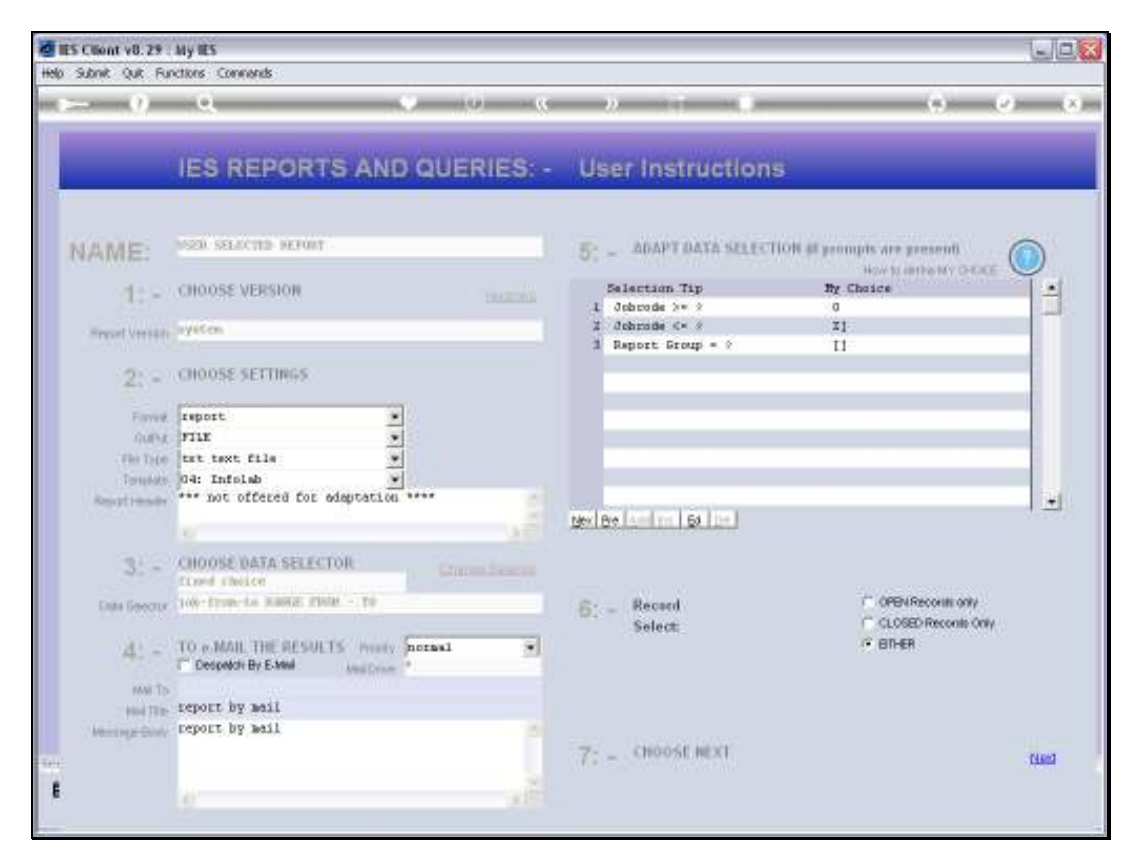

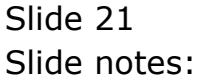

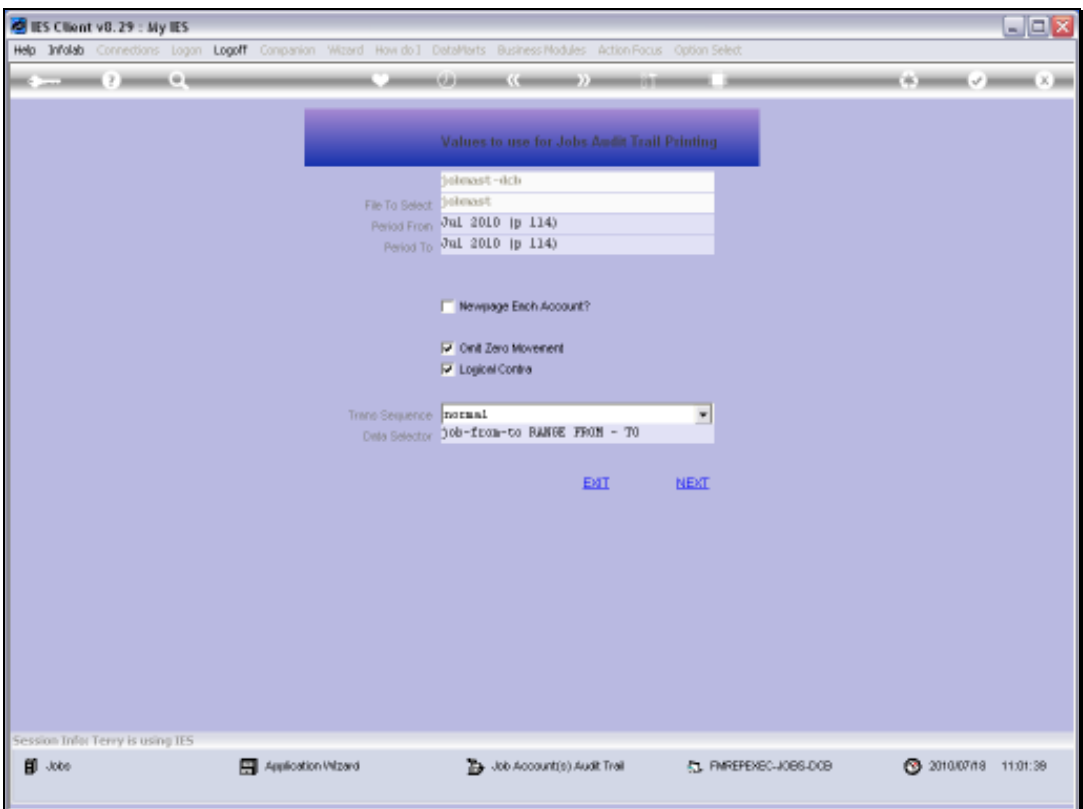

Slide 22 Slide notes:

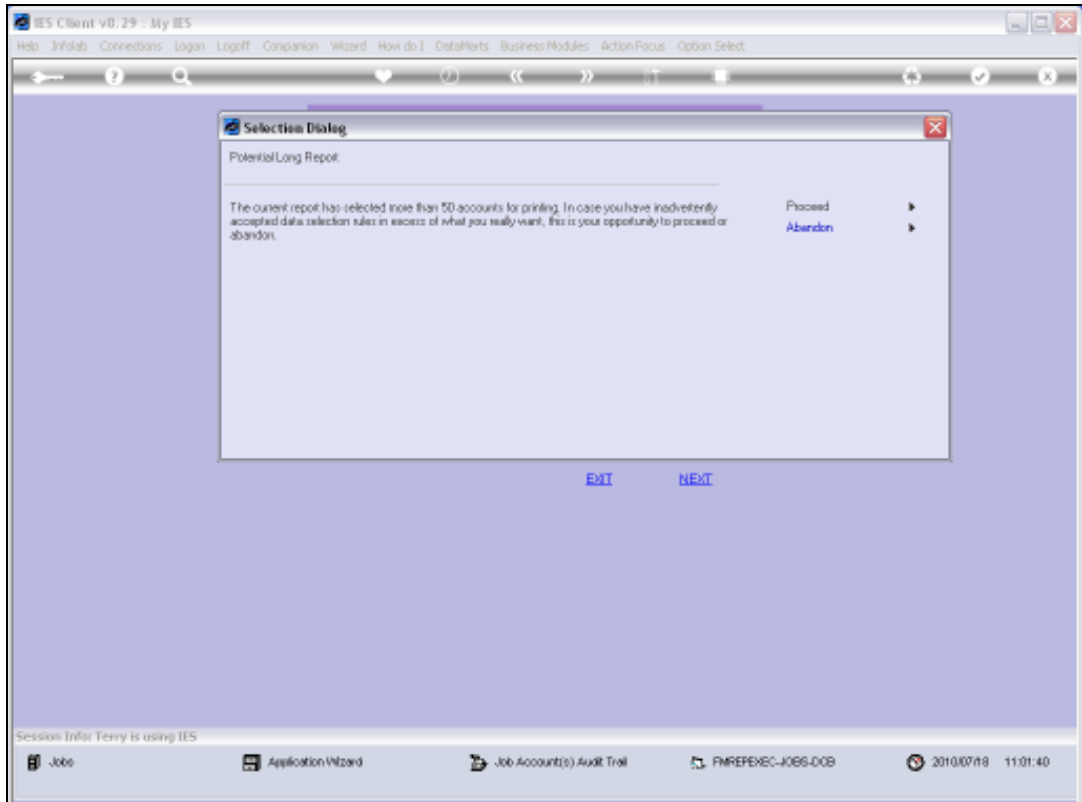

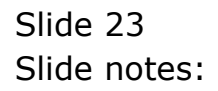

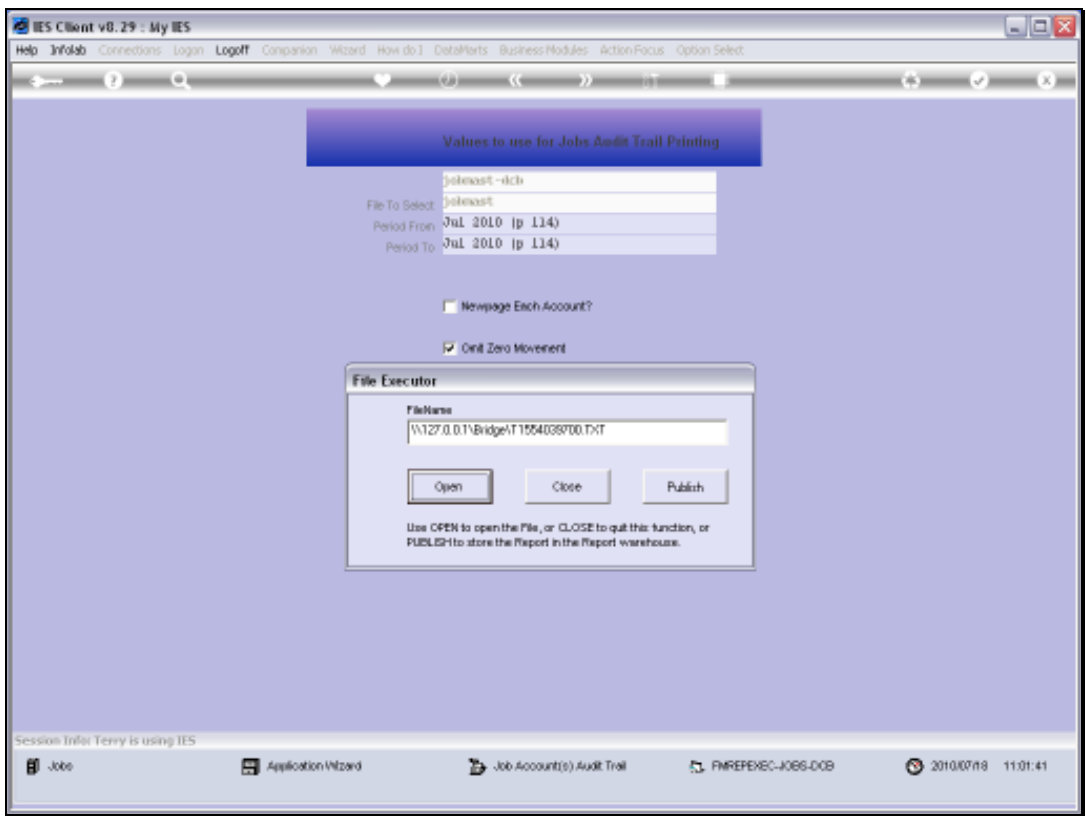

Slide 24 Slide notes:

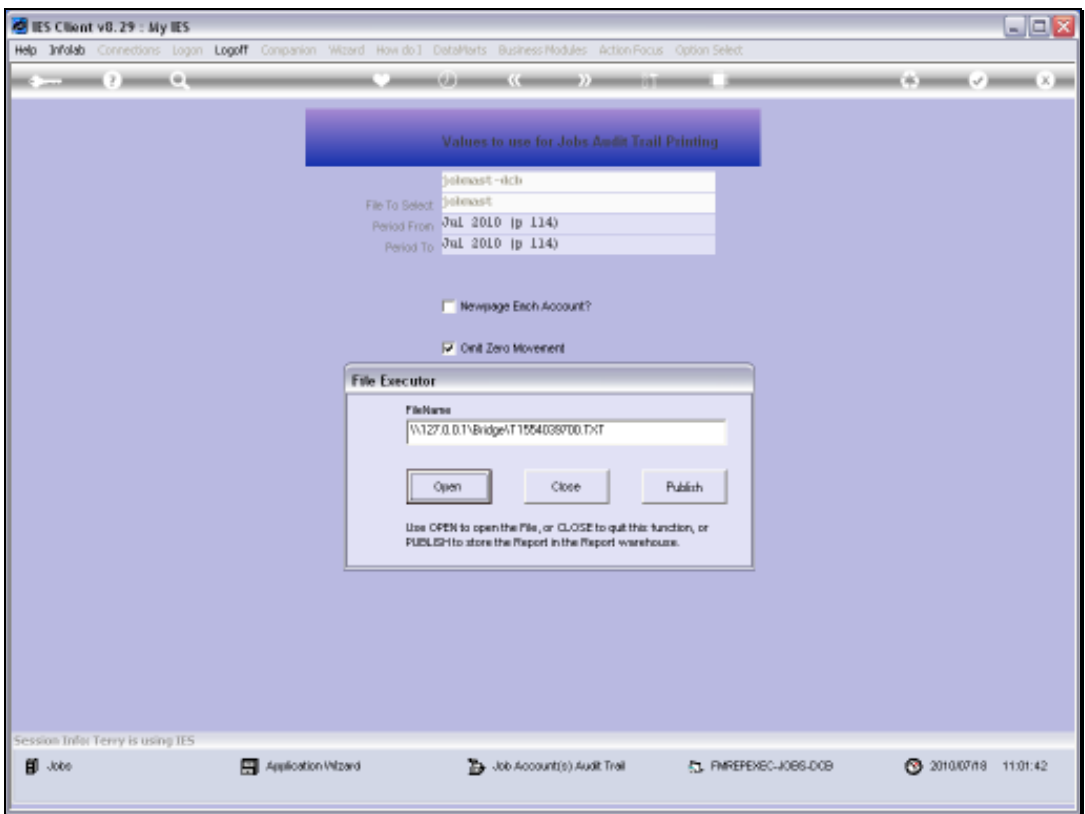

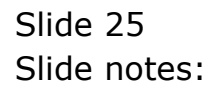

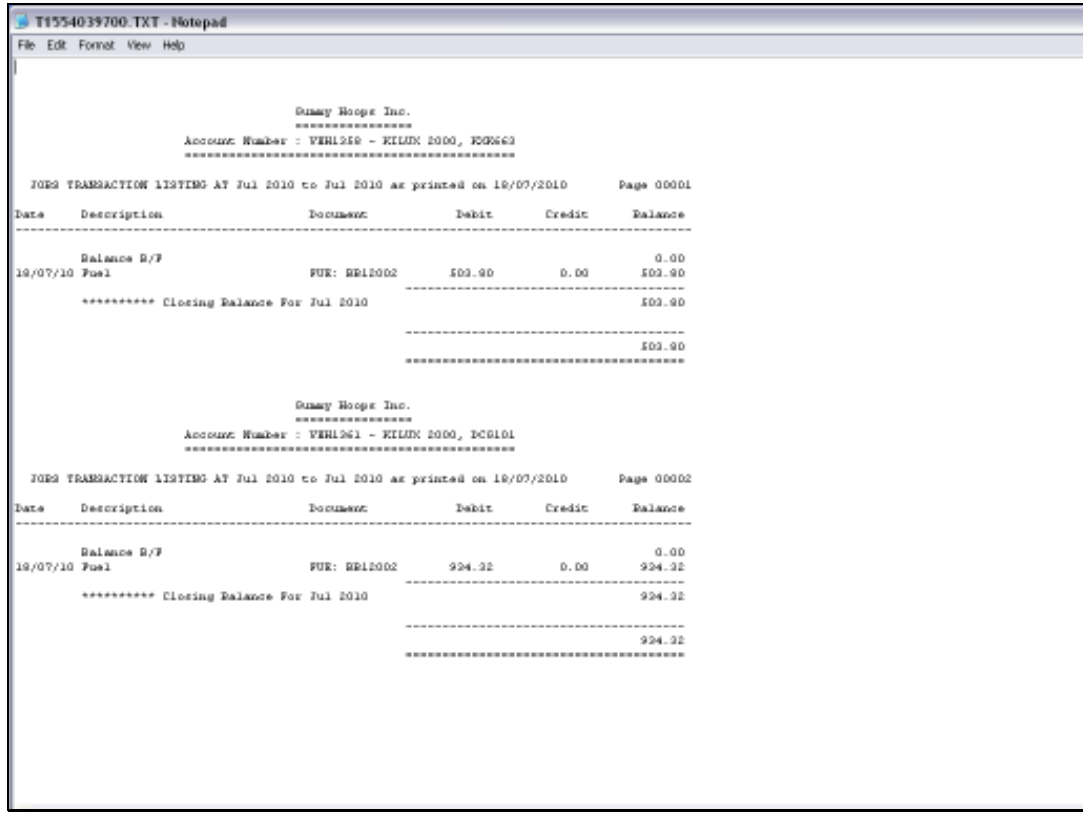

Slide notes: The standard format for DCB is also wide like the OCA example we have already looked at, but the DCB format is customizable and we can omit some columns, change the width of selected columns, etc. In other words, this narrower format shown here is a local User Customized format.

ī

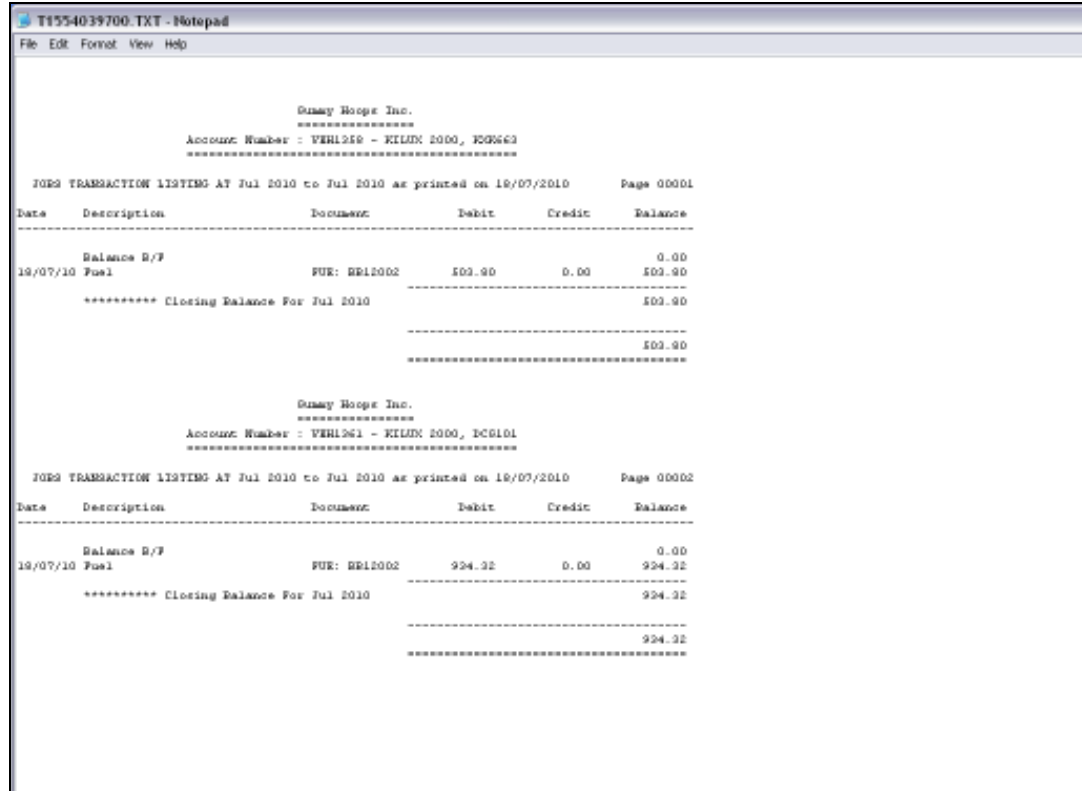

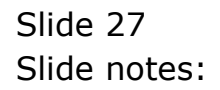